## 償却上手くんα【社会福祉法人】バージョンアップ情報 Vers-23.001

2023 年 1 月 5 日 日本ICS株式会社

### **●償却上⼿くんα 【社会福祉法⼈】 Version 2.403**

#### **●償却上⼿くんαクラウド SE 【社会福祉法⼈】 Version 2.403**

当プログラムは、マイクロソフト社のサポート対応終了に伴い、Windows XP・Vista・7 搭載機へのインストールは 不可となっています。

### ▶ 登録・入力・計算書

ſ

- > 資産データ入力
	- ①旧定率法・旧定額法で「限度=0%」の場合

・科目設定で旧定率法・旧定額法の「限度」を「0%」にしている場合、期末帳簿価額 0 円まで償却できる ところ、期⾸帳簿価額が 1 円の時、普通償却限度額や普通償却額では 1 円償却しているが、期末帳 簿価額に 1 円残るなどの対応だったのを、「0 円」まで償却できるように修正しました。 \*マスターバージョンアップで修復します。

◆ その他の改良、修正を行いました。

※詳細は、次ページからの**"減価償却db【社会福祉法⼈】(VERSION:2.403)の変更点"**を参照してください。

# 注意

Ξ

●他のICSシステムとマスターのやり取りを行われる場合は、他のICSシステム側も当改正対応プログラ ムのインストールを⾏い、バージョンを統⼀してください。

**※上⼿くんαシリーズは Windows8.1 及び SQL Server 2012 において、2023 年 1 ⽉ 10 ⽇をもって サポートを終了させていただきます。期⽇以降に提供しますプログラムは、Windows8.1 及び SQL Server2012 搭載機にはインストール不可となります。**

# 減価償却db【社会福祉法人】(VERSION: 2.403)の変更点

# 対応内容

 文中において、財務マスターは社会福祉法人dbマスター、減価償却マスターは社会福祉減価償却dbマス ターを指します。

## Ⅰ. 登録・入力・計算書

### 1) 資産データ入力

- ①旧定率法・旧定額法で「限度=0%」の場合
	- ・科目設定で旧定率法・旧定額法の「限度」を「0%」にしている場合、期末帳簿価額 0 円まで 償却できるところ、期首帳簿価額が 1 円の時、普通償却限度額や普通償却額では 1 円償却して いるが、期末帳簿価額に 1 円残るなどの対応だったのを、「0 円」まで償却できるように修正しま した。
		- \*マスターバージョンアップで修復します。

## 2)出力全般

- ①カラープリンターの印刷設定と出力
	- ・カラープリンターの印刷設定で「モノクロ」を選択していても、出力時の印刷ダイアログ で「カラー印刷を行う」を選択した場合は、選択を優先してカラーで出力するように修正し ました。
	- ・関係する出⼒は下記の通りです。 各種登録内の各種リスト データチェックリスト 固定資産管理台帳 基本財産及びその他の固定資産の明細書

### 3)新規会社登録・修正・削除

➀新規会社登録・修正時の問題

- ・作成済み減価償却マスターを開いた後に、会社選択で未作成マスターに切り替えると、科目作成 区分が正しく表示されなかったのを修正しました。
- ・作成済み減価償却マスターを開いた後に、会社選択で「財務あり・減価償却なし」のマスター を選択して新規作成に進むと、「部門使用有無」と「部門桁数」が財務マスターから連動されなか ったのを修正しました。
- ・部門無しの作成済み減価償却マスターを開いた後に、会社選択から「F12 新規作成」を⾏うと 「部門桁数」と「配賦」が設定不可(グレー)になっていたのを修正しました。

➁作成方法の選択

・新規作成登録時の「作成方法の選択」で、償却計算設定を複写する場合に「当期償却額」の端数 設定が複写されていなかったのを修正しました。

➂会社情報修正時のエラー

 ・会社情報を修正して修正書き込みを⾏うと、「クエリが時間切れになりました」とエラーを表示し て画⾯が終了し、修正内容も書き込みされていない現象があったのを修正しました。 \*これは、減価償却マスター抽出で起こっていた問題の対処となります。

➃財務マスターとの差異チェック

・財務マスターと減価償却マスターが同じ会社コードの場合、財務側が先⾏し減価償却側が過年度と なっている場合に、新規会社登録・修正・削除を開けて終了すると、同一年度分の財務マスターと ではなく、当期(最新期)の財務マスターと比較して差異の警告メッセージを表示していたのを修 正しました。

# Ⅱ. 導入·更新

## 1)翌期更新

➀経理上⼿クラウドマスター使用時

·経理上手側でクラウドマスターを開いている状態又はクラウド転送未了状態で、事務所側から翌期 更新の会社選択を⾏うと、正しいメッセージが表示されず、又、事業期間が文字化けしていたのを、 「選択されたマスターは、マスター共有先で現在使用中です。」と警告し、事業期間も正しく表示 するようにしました。

## Ⅲ.通信・移動

## 1)減価償却マスター抽出

#### ➀表示文字数拡張

- ・減価償却データ抽出の受信一覧に出てくる送信社名を、会社登録での最大数(20 文字)まで 表示するように対応しました。
	- \*下記画⾯の赤点線枠部分。通常は 15 文字程度表示していますので、文字が隠れている場合は 表示枠を広げて確認してください。

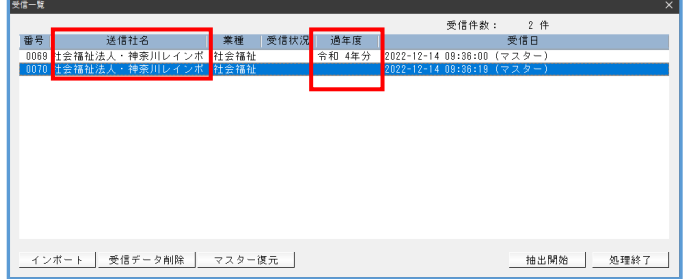

➁過年度マスターの表示

・減価償却データ抽出の受信⼀覧画⾯に過年度の項目を追加し、過年度データの場合は、年度 表示するように対応しました。上記赤枠部分

### ➂新規作成する場合

・減価償却マスター抽出等で、減価償却単独マスターを新規作成する場合に、一部正しく作成されな い事があったのを修正しました。

# 2)減価償却マスターコピー

➀USB からのコピー/共通処理対応

- ・下記条件の時に、USB から HD へマスターコピー中にエラーになる場合があったのを修正しま した。
	- \*会社名にシングルクォーテーション(')が使用されていて「勘定科目内訳書」マスターが 同居している場合。

以上